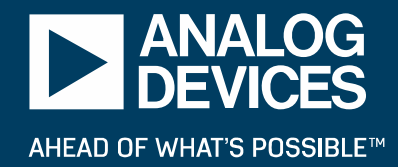

## **Stupid Pluto Tricks with the ADALM-PLUTO**

### **FOSDEM 2018**

ROBIN GETZ MICHAEL HENNERICH

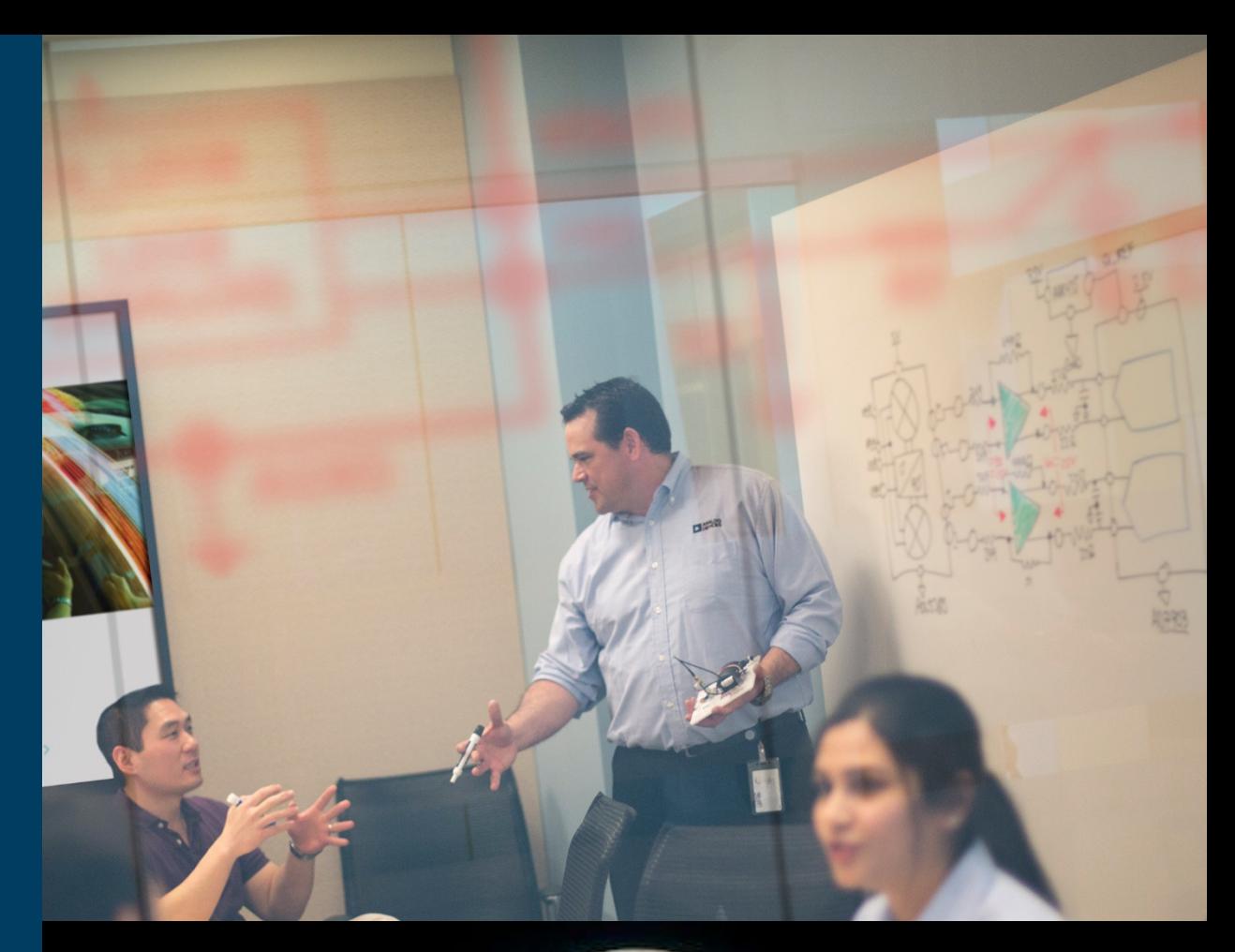

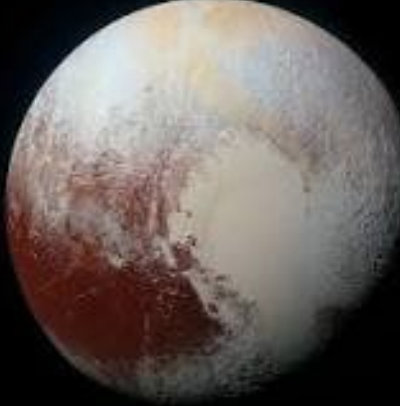

**02/04/2018**

### **Agenda**

- ► Analog Devices and Education
- ► Introduction to the ADALM-PLUTO
- ► Software support
	- Libiio
	- **Supported applications**
- ► Building custom images
- ► Watching airplanes (via dump1090)
- ► Detecting cell phone jammers

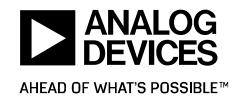

### **The Properties requirement understanding as student understanding increases as student understanding and student understanding and student understanding and student understanding and student under a student under a studen**

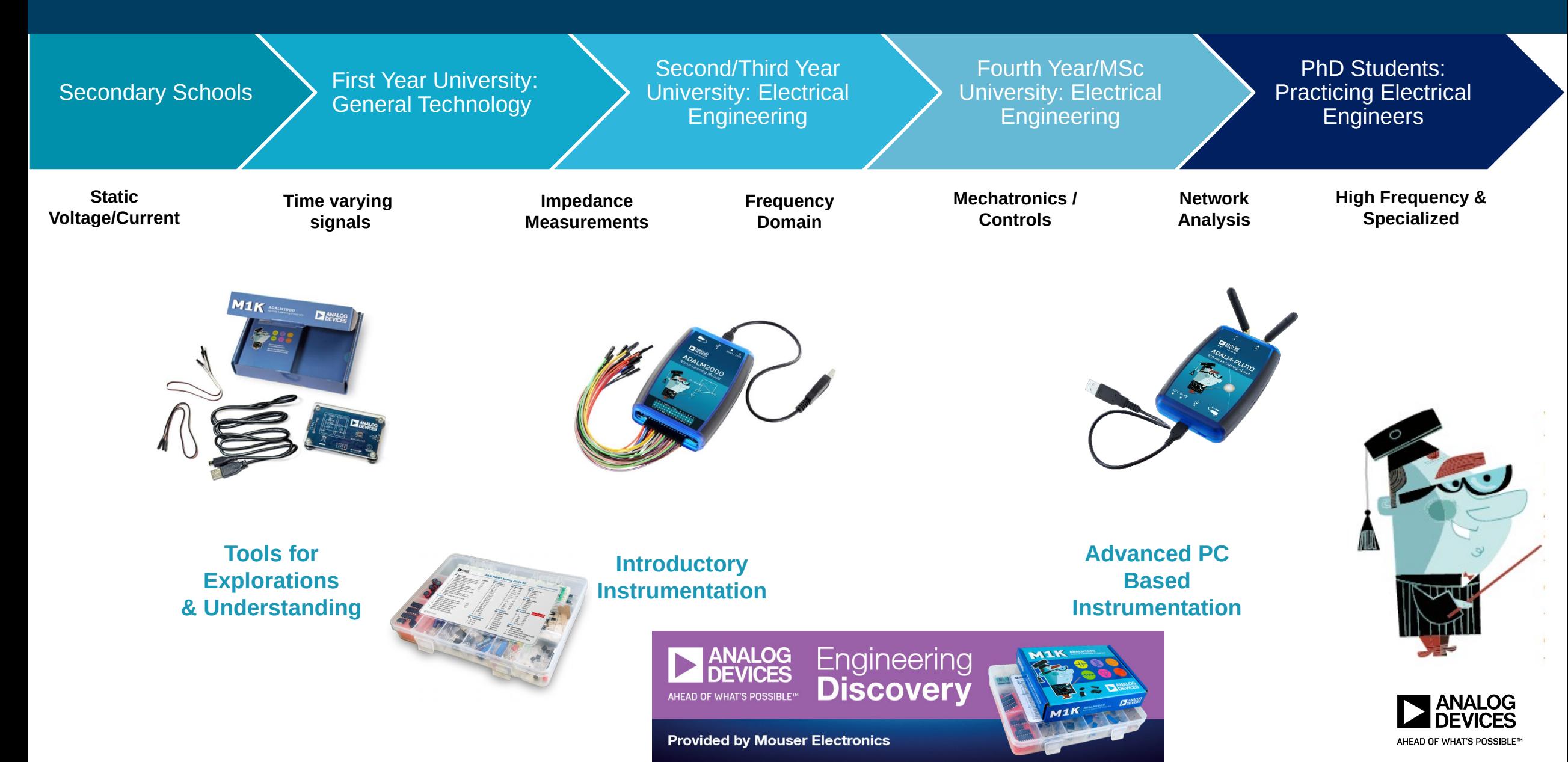

### **ADALM-PLUTO**

**AD9363 Software Defined Radio Active Learning Module**

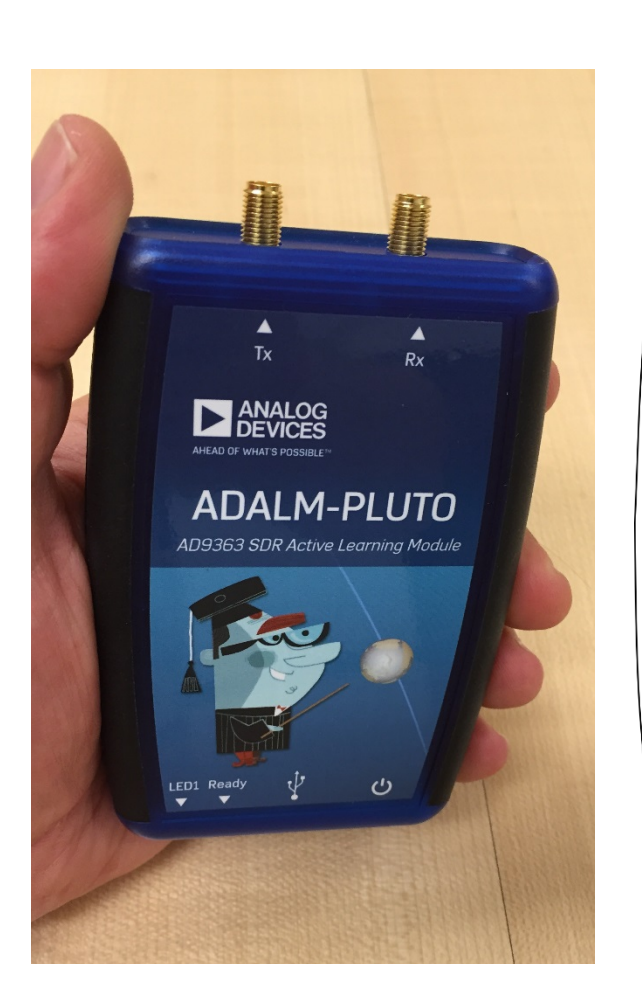

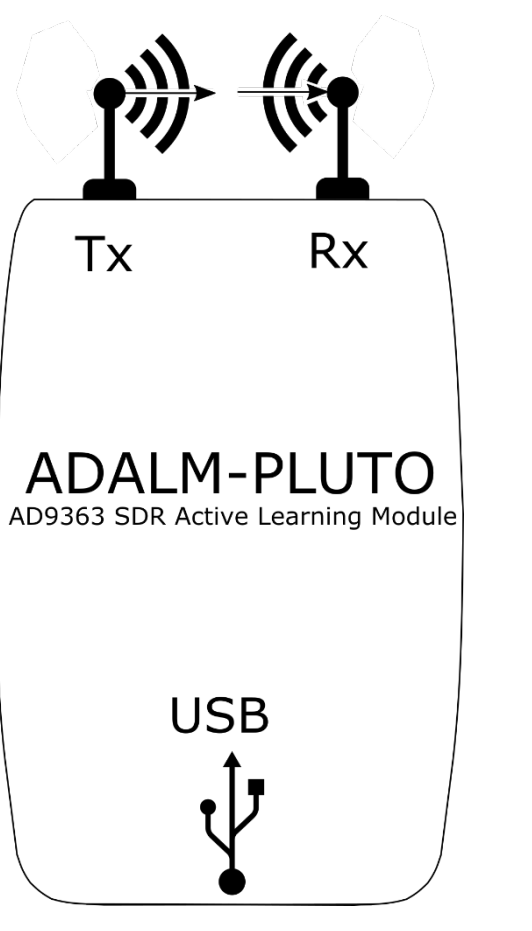

- ► Captures I/Q **Samples** 
	- $\blacksquare$  12-bits
	- 65.1 kSPS to 61.44 **MSPS**
	- 200kHz to 20 MHz signal bandwidth
- ► Sends them to PC for processing over USB2
- $-$  \$149
	- **\*** \$99 introductory price
- ► Tuning range;
	- $\blacktriangleright$  325 MHz to 3.8 GHz

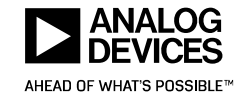

### **Inside the ADALM-PLUTO**

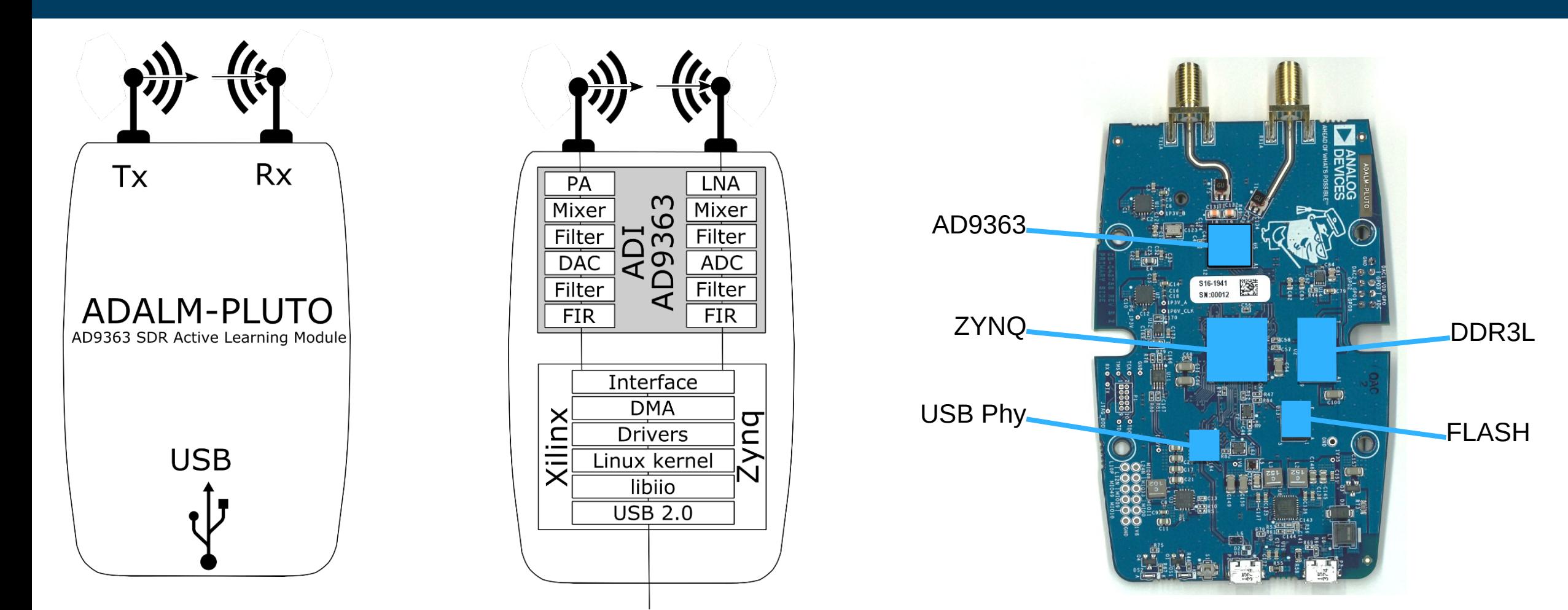

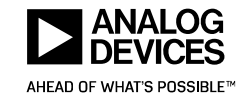

### **ADALM-PLUTO Design**

- $\triangleright$  Design is open, just like all other ADI designs
	- Shows a minimal full system design
		- **From antenna to USB**
		- RF to bits
	- Only 72 parts on the BOM
		- All IC, R, C, L, connectors, etc
	- Schematics, Gerbers, BOM, Allegro Files posted
		- <https://wiki.analog.com/university/tools/pluto/hacking/hardware>
	- Passes FCC and CE tests
	- Achieves better RF than AD9363 datasheet specs

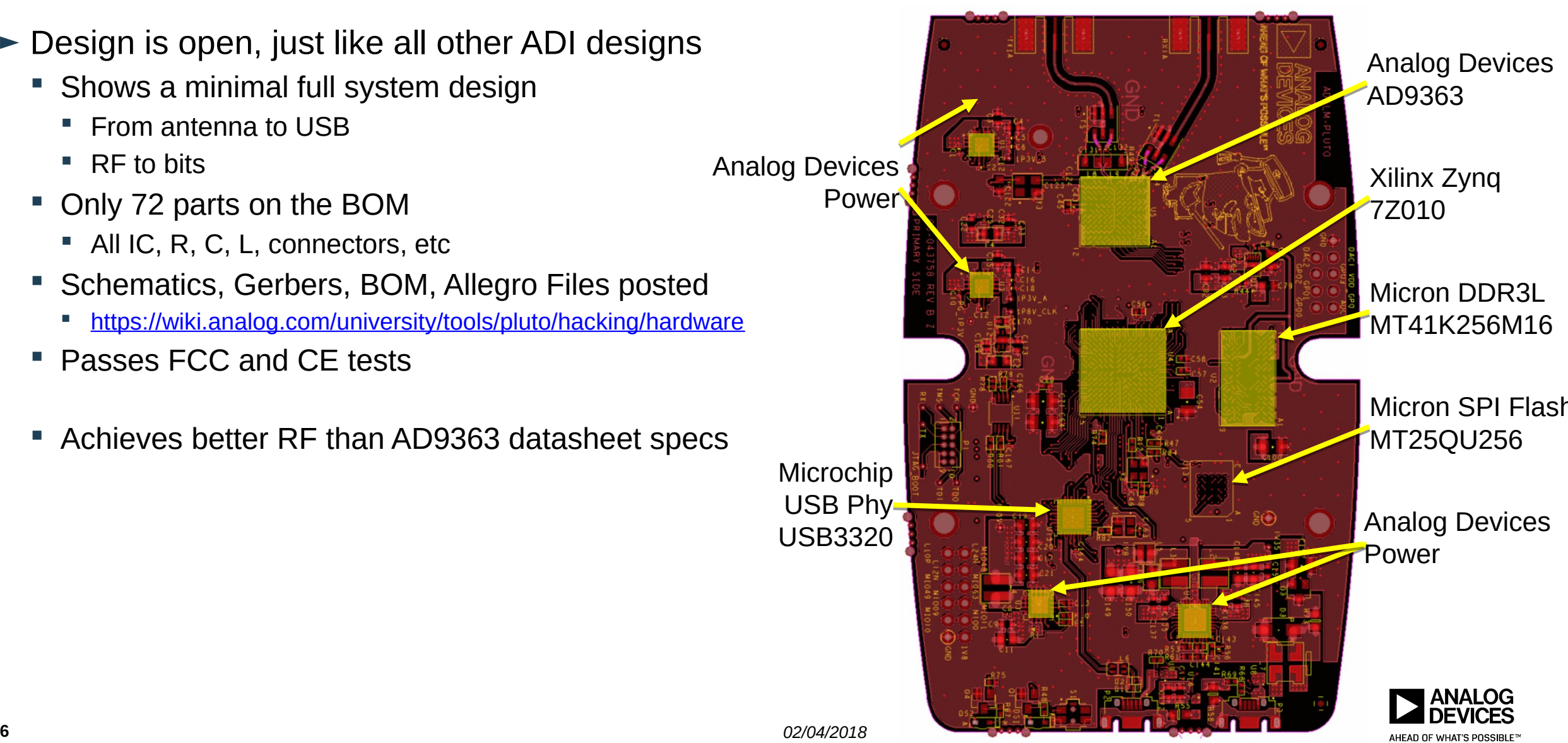

### **Regulation? (FCC is local, but most countries have similar organizations)**

- ► ADALM-PLUTO is not a "Radio".
	- WiFi, BLE, transmitters
		- Waveform, dwell time, LO frequency, bandwidth, etc.
	- **These require type certification**
- ► ADALM-PLUTO is nothing more than:
	- **RF** arbitrary waveform generator
	- RF capture device
	- **These sorts of devices are FCC verified.** 
		- this device does not cause harmful interference.
		- this device must accept any interference received
	- $\blacksquare$  We do this we pass part 15 (Class A)
		- **For use in business/industrial/commercial** environments only.
- $\blacktriangleright$  End users make it a radio.
	- End users may need certification
	- Highly encourage every user to get their HAM radio license
- $\blacktriangleright$  The FCC allows a hobbyist to build up to five devices of a single design for personal use with no testing whatsoever.
- ► If you are contacted by the FCC (or anyone else) about a matter of spectrum interference, immediately stop using the device, don't use it again.
- ► Home-built transmitters, like all Part 15 transmitters, are not allowed to cause interference to licensed radio communications and must accept any interference that they receive.
- $\blacktriangleright$  If the Commission determines that the operator of a transmitter has not attempted to ensure compliance by employing good engineering practices then that operator may be fined up to \$10,000 for each violation and \$75,000 for a repeat or continuing violation.

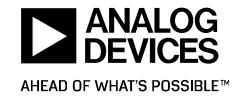

#### ► For more information:

- 
- 

### **AD9363 Under the Hood**

- **AD9361: 2 Rx + 2 Tx**
- **AD9364: 1 Rx + 1 Tx**
- **AD9363: 2 Rx + 2 Tx**
- **Major sections:**
	- **RF input/output paths**
	- **RF PLL/LO**
	- **Clock generation**
	- **ADC/DAC**
	- **Digital filters**
	- **Digital interface**
	- **Enable state machine**
	- **RX Gain (AGC)**
	- **TX Attenuation**
	- **Aux DAC/ADC and GPOs**
	- **Analog and Digital Correction/Calibration**

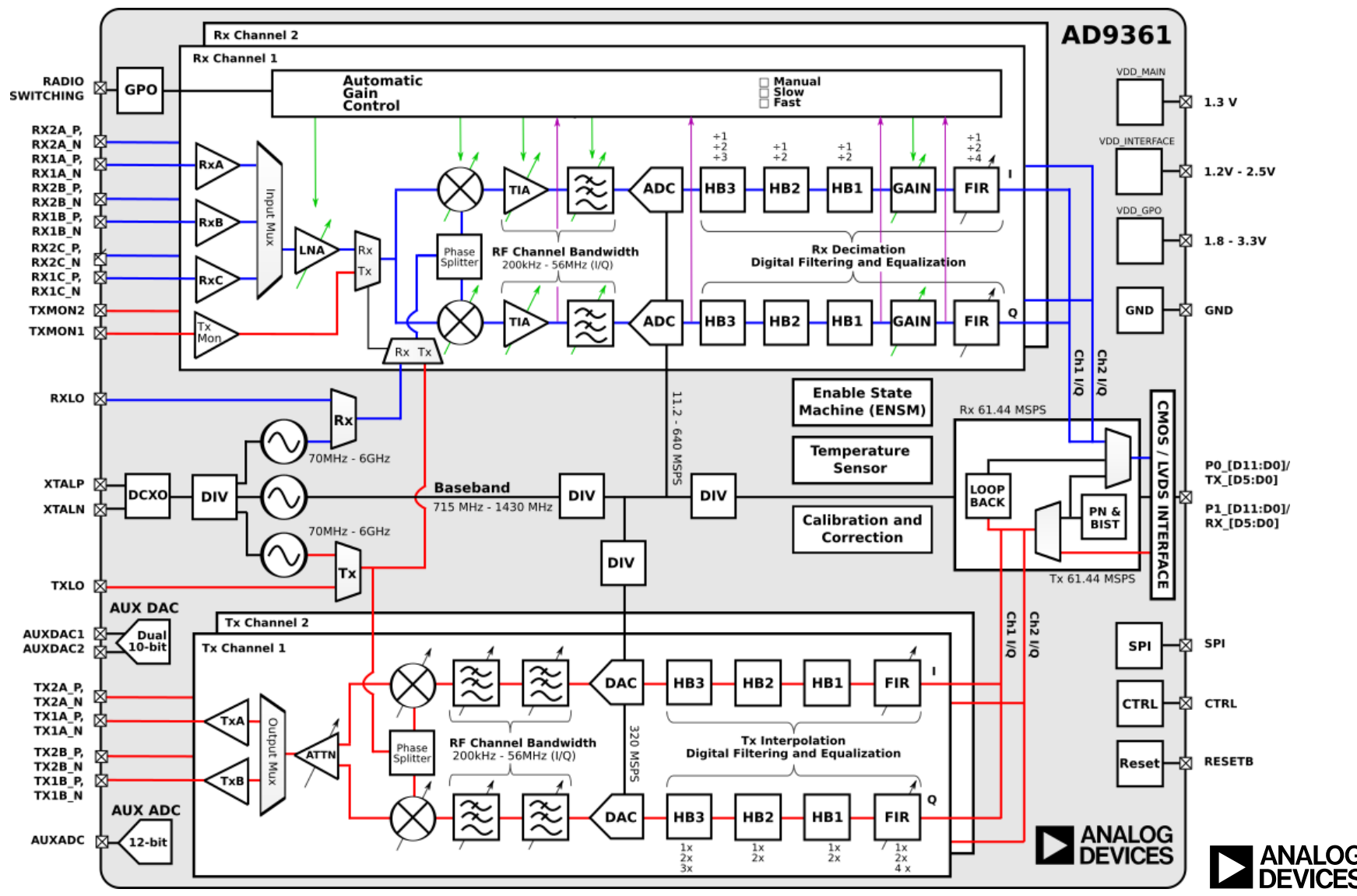

AHEAD OF WHAT'S POSSIBLET

### **Performance Data (meets or exceeds AD9363 specs)**

#### $\blacktriangleright$  Tx:

- EVM (64 QAM, LTE10) of -46dB @ 800MHz
- Waveform created with MathWorks LTE Toolbox, played out the ADALM-PLUTO, connected to Keysight PXA 9030A via SMA cable, and analyzed with Keysight Signal Studio.

#### ► Rx:

- $\blacksquare$  EVM (64 QAM, LTE10) of -43 dB @ 800MHz
- Waveform created with MathWorks LTE Toolbox, played out Keysight Arbitrary waveform generator connected to the ADALM-PLUTO via SMA cable, and then analyzed with Keysight Signal Studio.

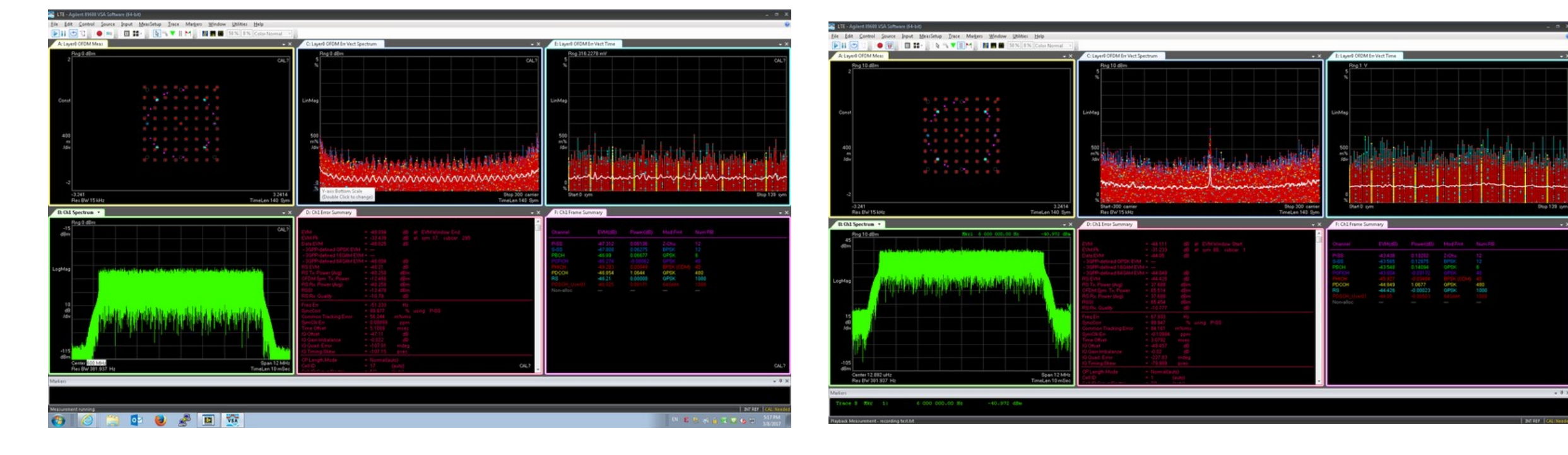

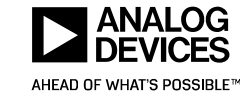

### **It's a learning tool, for educational settings**

**Just like the dwarf planet, ADALM-PLUTO is the dwarf SDR**

- Temp range :  $10^{\circ}$ C to  $40^{\circ}$ C
	- **Easier to correct for oscillator we used**
- **USB 2.0** 
	- $\blacksquare$  7 12 MSPS, depending on the host, without loosing samples.
- FPGA Size : tiny

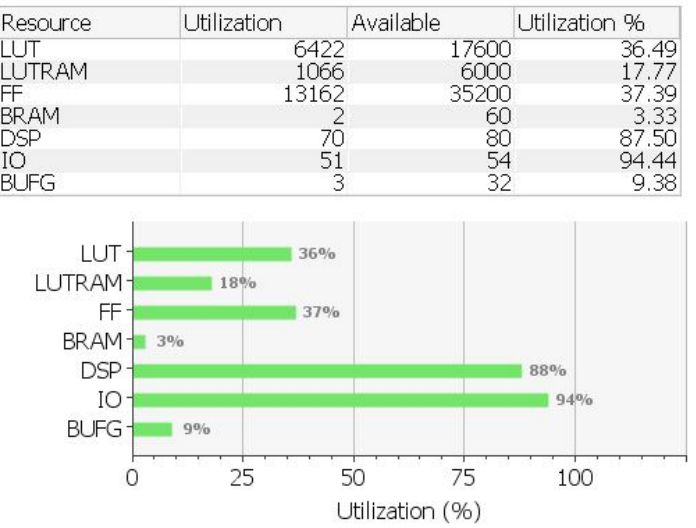

- ARM : Single Core
- Oscillator
	- Rakon RXO3225M,
		- $\pm 25$ **ppm (uncorrected)**
		- ±10ppm (factory calibrated)
		- $\pm$  **1ppm (tuned for temperature)**
- **Tuning Range:** 
	- 300 3800 MHz (datasheet specs)
	- $\degree$  70 6000 MHz (out of spec)
- RF Shielding
	- None
- RF Filtering
	- None
- Output power
	- OdBm (CW), varies with frequency

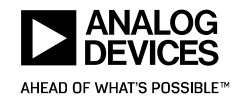

### **ADALM-PLUTO software stack**

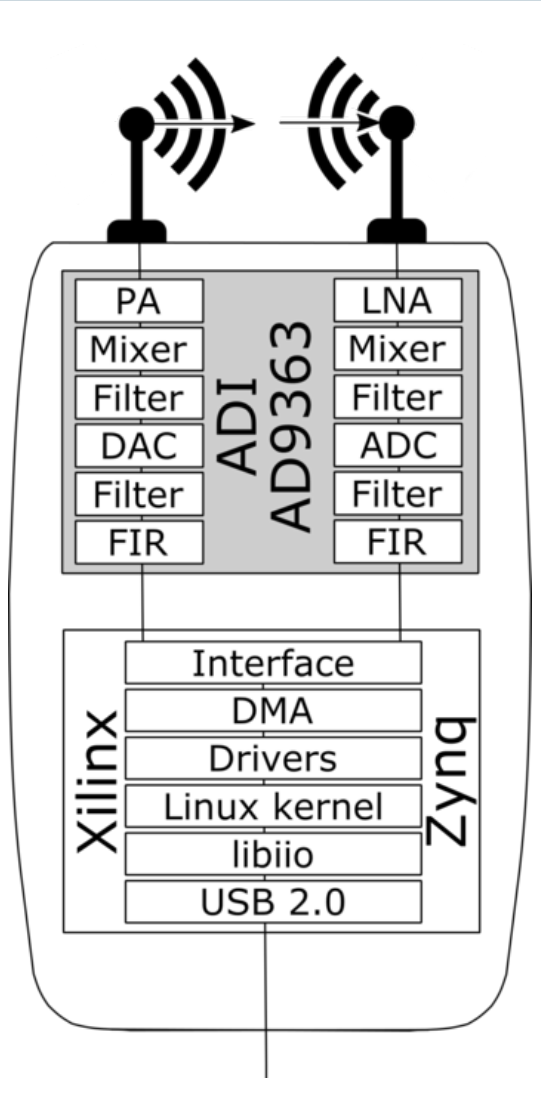

- $\blacktriangleright$  Runs Linux inside the device
- ► Uses Linux's IIO framework to expose I/Q data and control
- ► Multi-Function Device
	- Native IIO over USB
	- **Serial over USB**
	- Ethernet over USB
	- Mass Storage
	- **Device Firmware Update**
- ► Host
	- **USB dongles**
- ► Cross Platform
	- Windows
	- $\blacksquare$  Linux
	- MAC
- ► Cross framework
	- Stacked libraries based on libiio

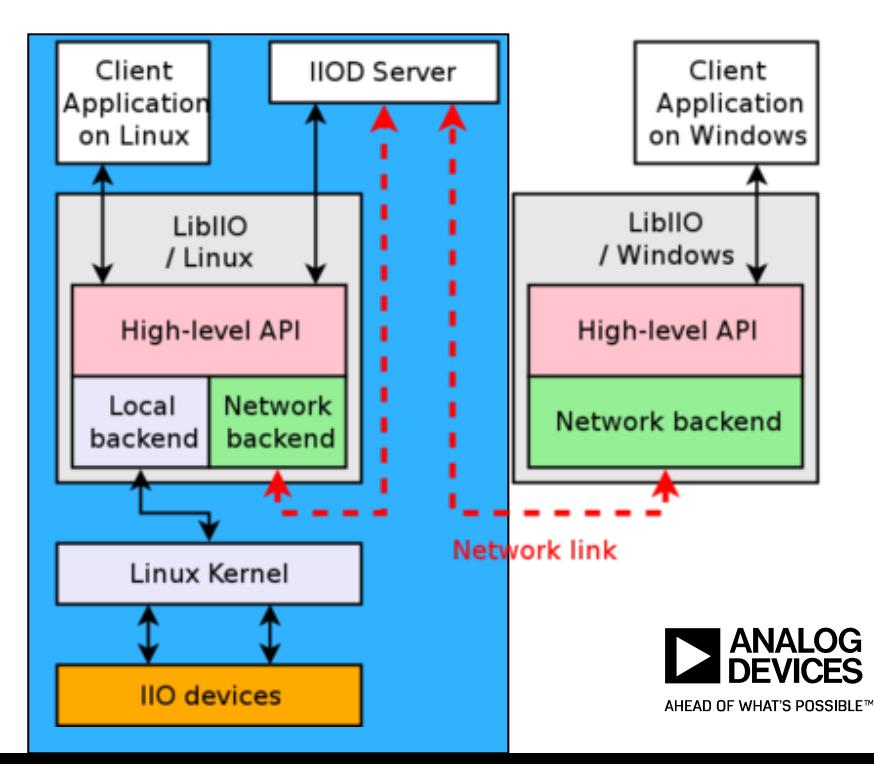

### **ADALM-PLUTO possible use cases include IoT!**

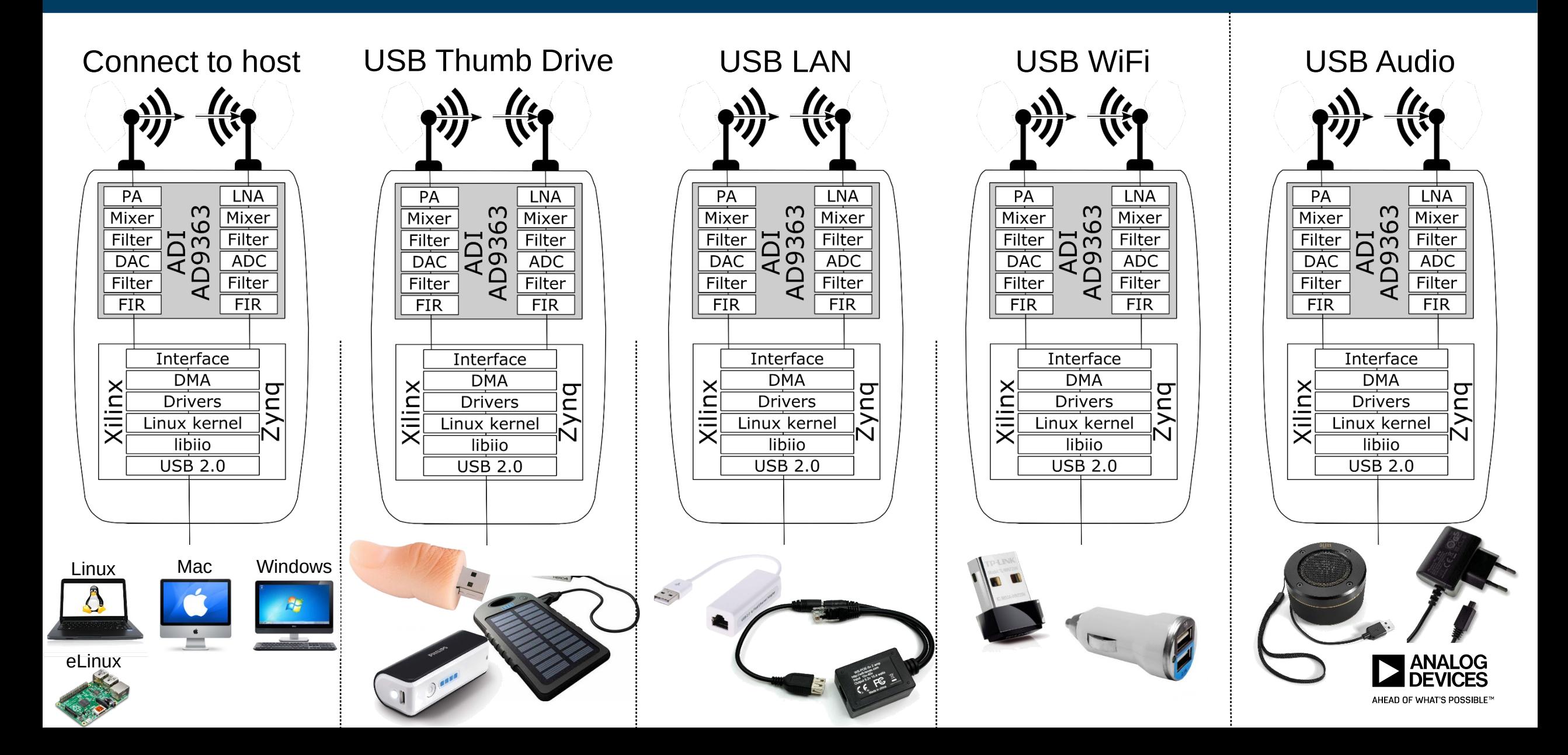

### **ADALM-PLUTO with IIO Oscilloscope**

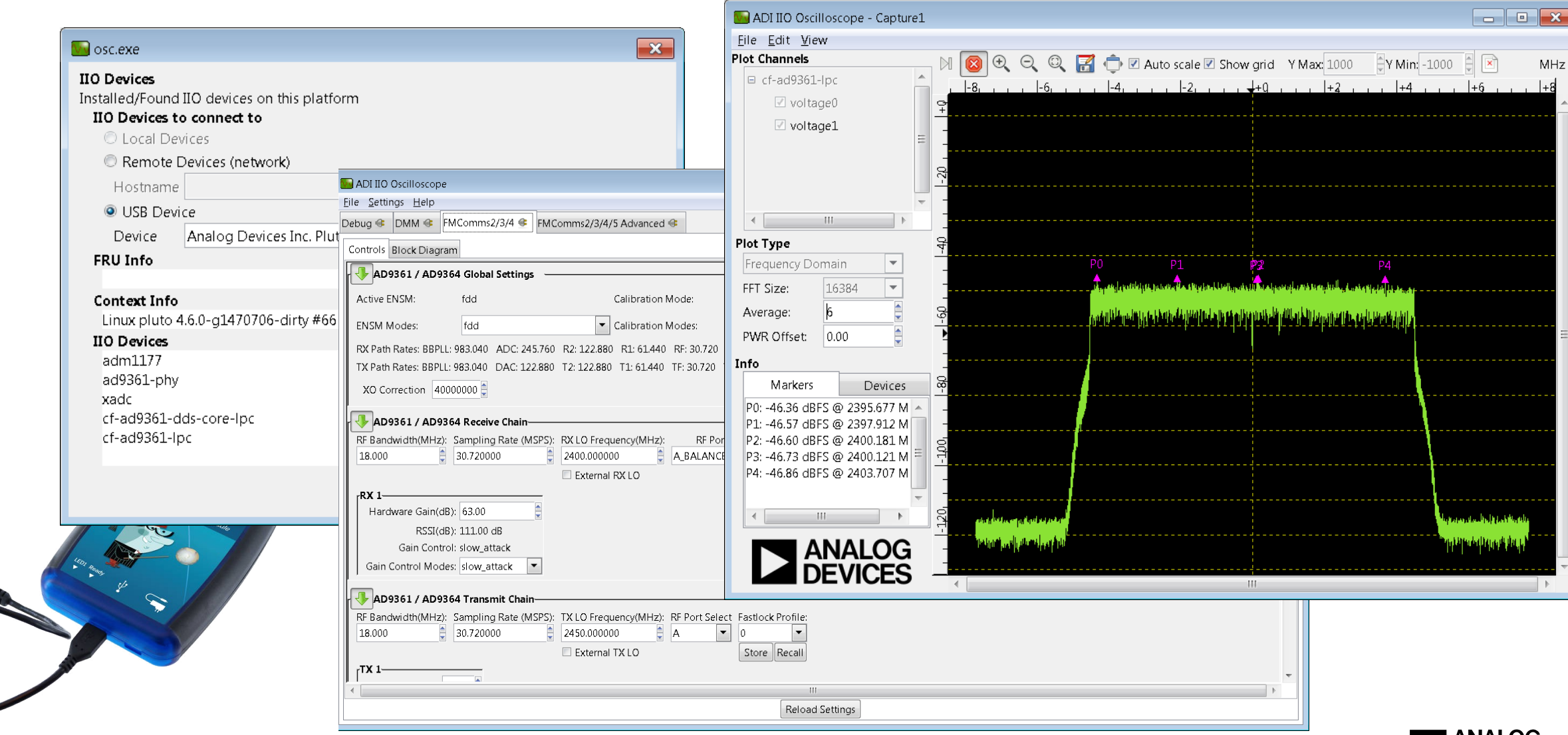

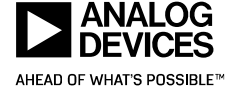

### **GNU Radio**

#### ► GNU Radio

• Open-source software development toolkit that provides signal processing blocks to implement software radios.

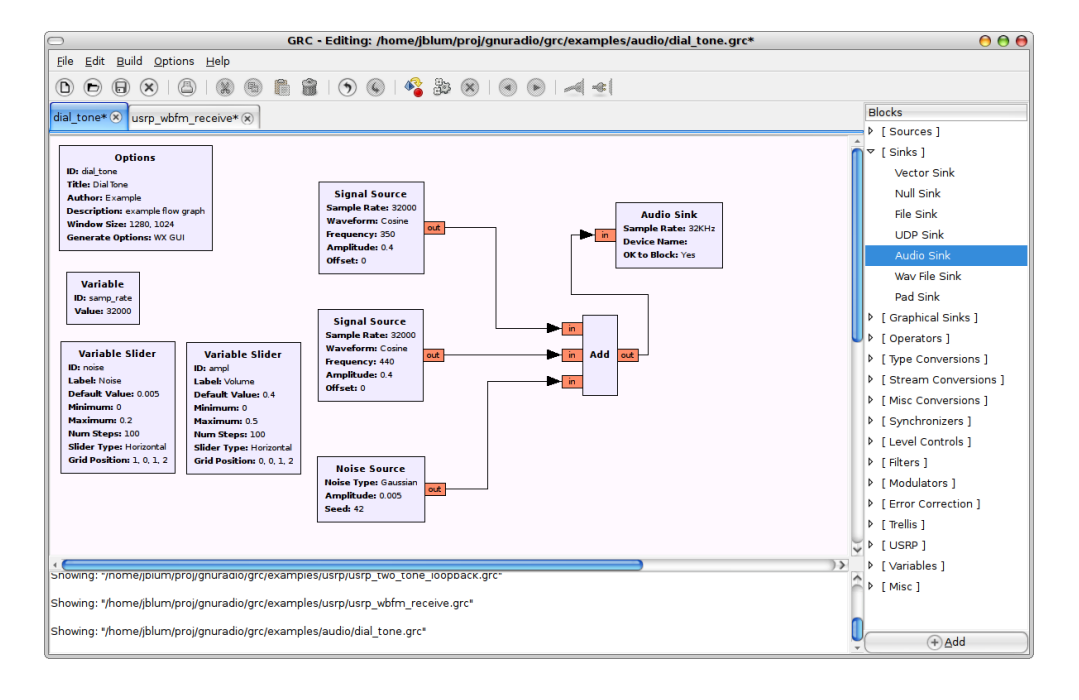

#### ► GR fosphor

 GNU Radio block for RTSA-like spectrum visualization using OpenCL and OpenGL acceleration

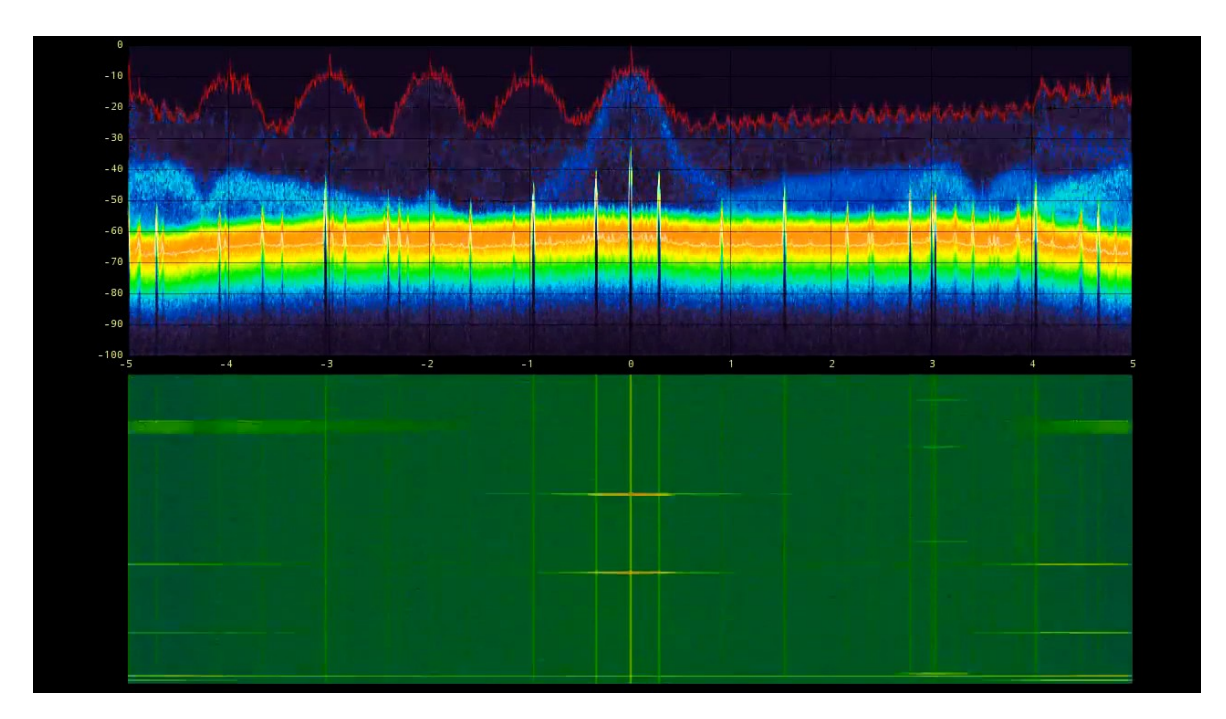

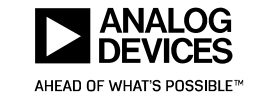

### **Gqrx SDR**

#### ► gqrx

- Gqrx is an open source software defined radio receiver (SDR) powered by the [GNU Radio](http://gnuradio.org/) and the [Qt](http://qt-project.org/) graphical toolkit.
- Change frequency, gain and apply various corrections (frequency, I/Q balance).
- AM, SSB, CW, FM-N and FM-W (mono and stereo) demodulators.
- **Special FM mode for NOAA APT.**
- Variable band pass filter.
- **AGC, squelch and noise blankers.**
- **FFT plot and waterfall.**
- Record and playback audio to / from WAV file.
- Record and playback raw baseband data.
- **Spectrum analyzer mode where all signal** processing is disabled.

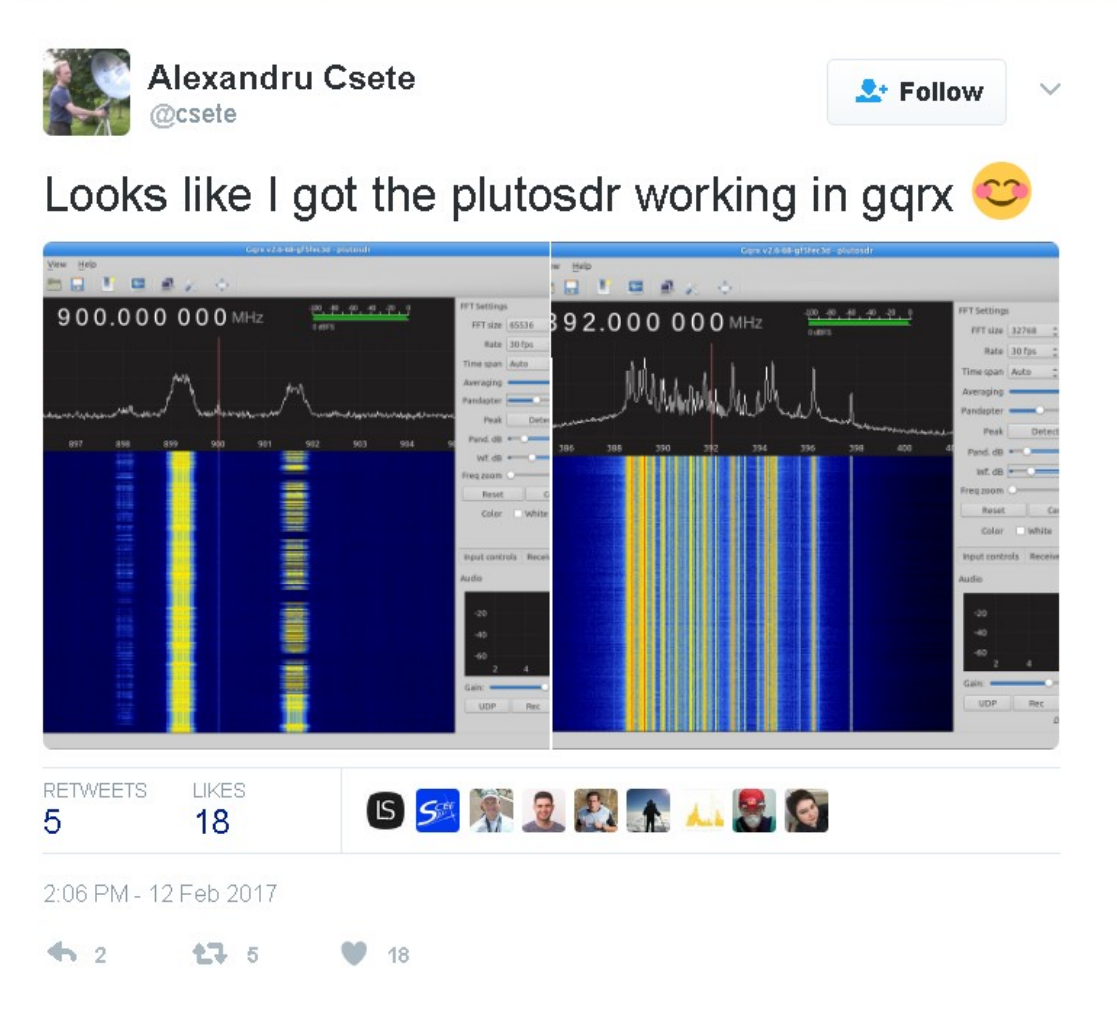

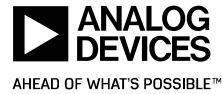

SDRange

 $\bigcirc$ 

- ► **SDRangel** is an Open Source Qt5 / OpenGL 3.0+ SDR and signal analyzer frontend to various hardware (including Pluto)
- $\triangleright$  C, C++
- ► Decoders built in
- ► Linux, Windows

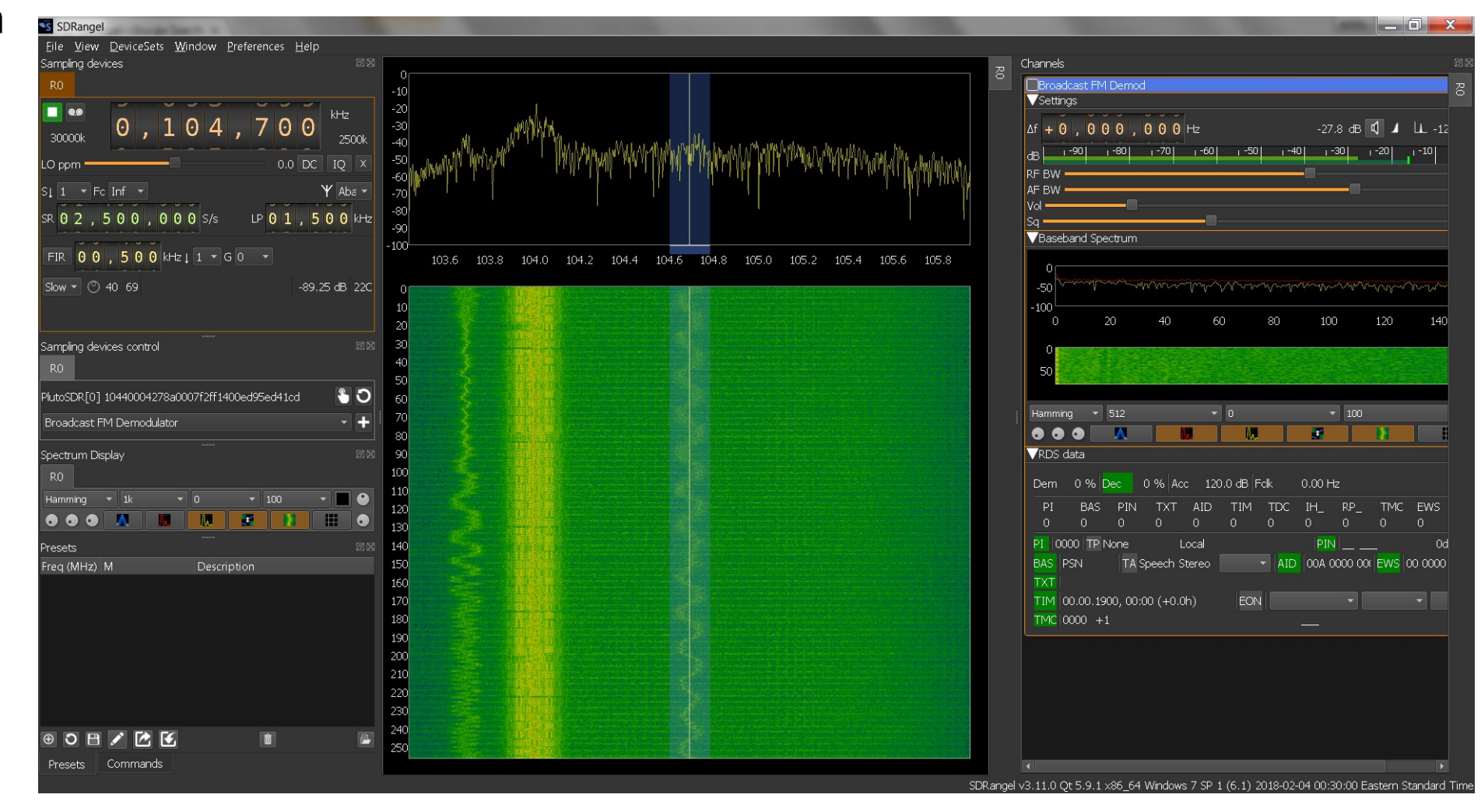

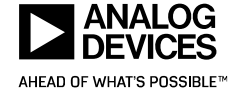

# **MATLAB**

www.mathworks.com/adi-pluto

- ► Native MATLAB and Simulink support
	- **Hardware Support** Package
- ► ADI's IIO system object
	- On github

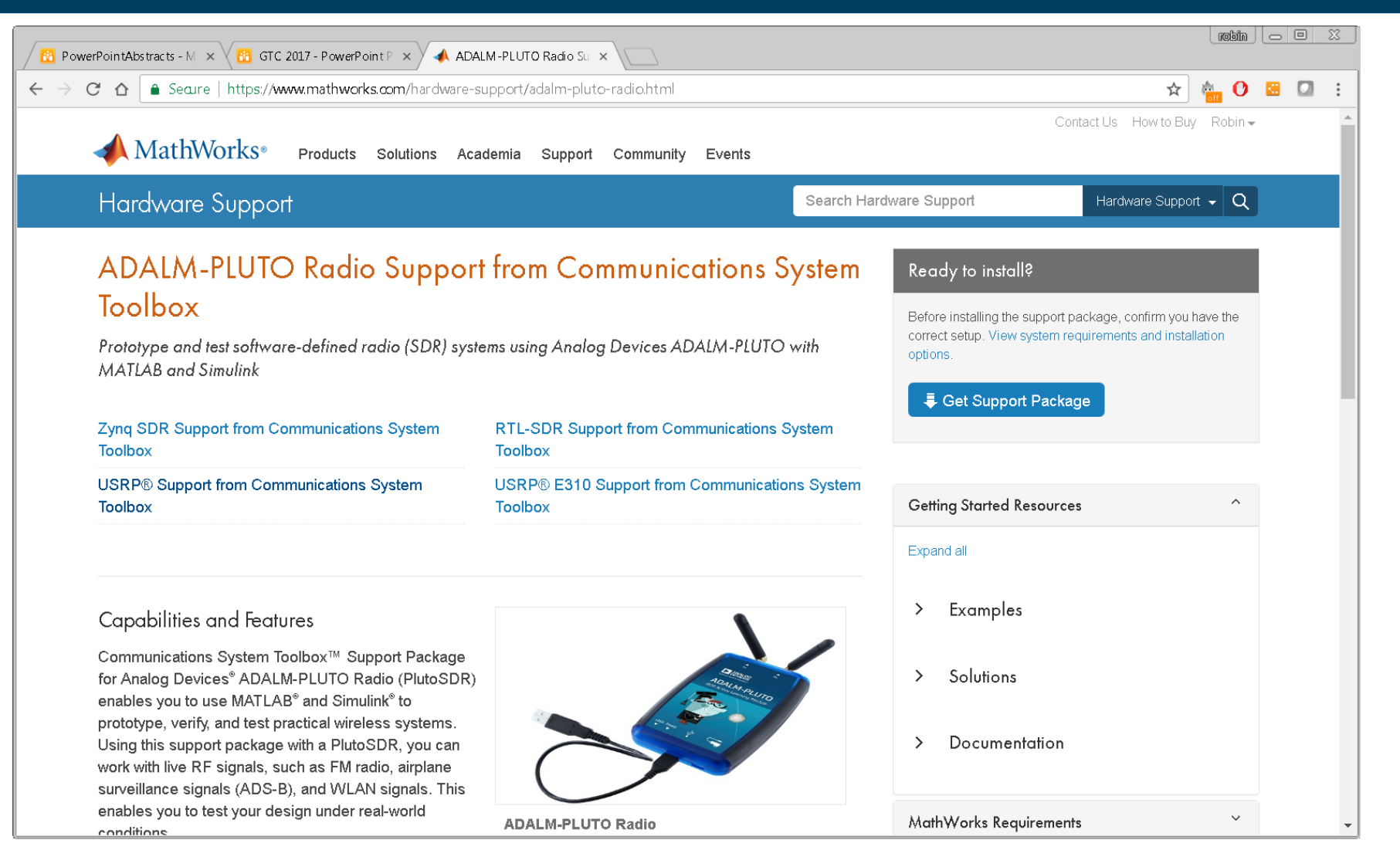

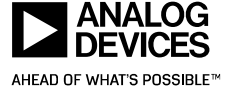

### **The most important thing in education : TextBooks and Labs**

- ► Dr. Alex Wyglinski
	- WPI
- ► Dr. Di Pu
- ► Dr. Travis Collins

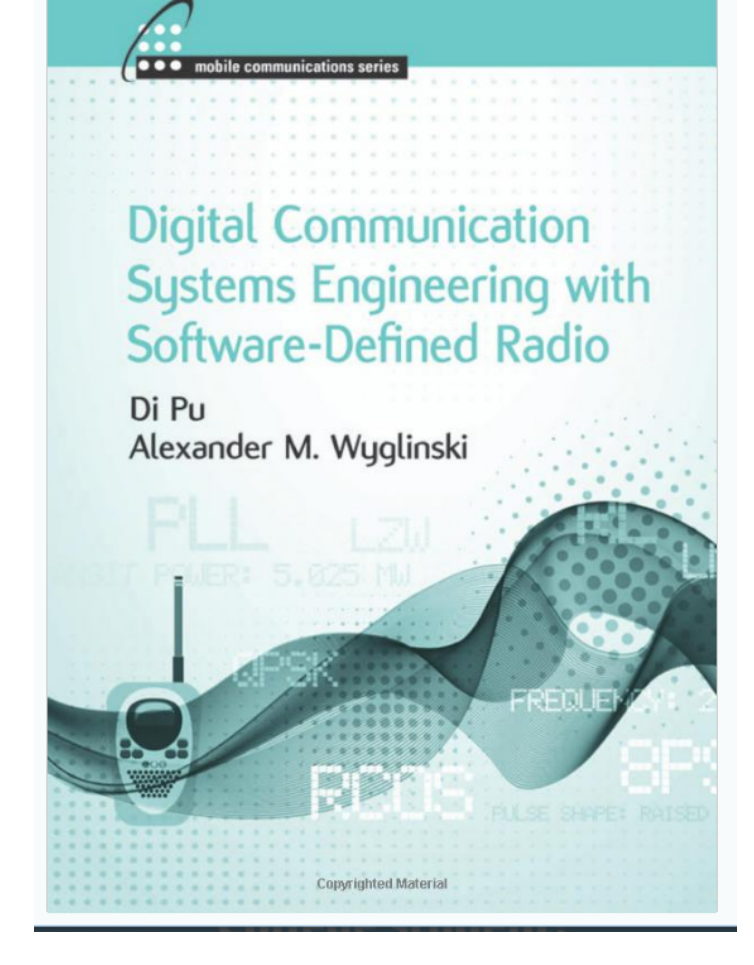

**Convrighted Materia** 

- ► Dr. Dennis Silage
	- Temple

**Digital Communication Systems Using MATLAB®** and Simulink®

**Second Edition** 

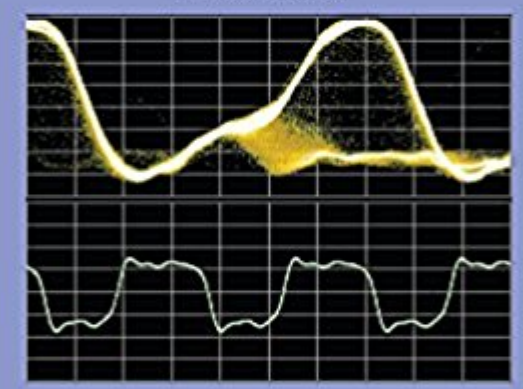

**Dennis Silage** 

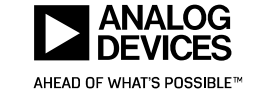

### **ADALM-PLUTO runs embedded Linux!**

- ► U-Boot
- ► Linux 4.6.0 kernel
	- Root password:
	- "analog"
- ► buildroot
	- **Busybox**
- $\blacktriangleright$  ~2 second boot time
- ► 32Mbytes of Flash
- ► 512Mbytes of DDR3

#### Boot process

- U-Boot boots from SPI flash
	- Checks button,
		- if pressed DFU flash mode
	- Checks boot mode
		- Previous kernel can tell U-Boot to go into different modes
			- # device reboot
			- Usage: /usr/sbin/device\_reboot {ram|sf|reset|verbose|break}
			- sf : Reboot and enter Serial Flash DFU mode
			- ram : Reboot and enter RAM DFU mode
			- reset : Reboot
			- verbose: Reboot and start serial console Verbose
			- break : Reboot and HALT in u-boot
		- DFU ram mode loads image into RAM and boots it great for testing
	- Default load U-Boot FIT image, and check CRC, then boot it

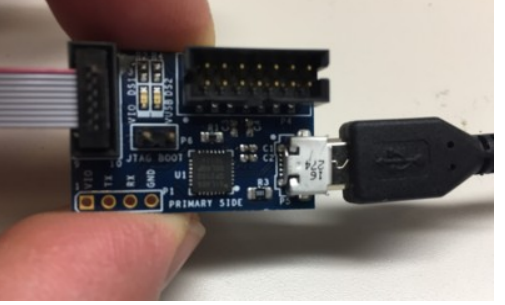

Interact with U-Boot via serial console with UART adapter ADALM-JTAGUART

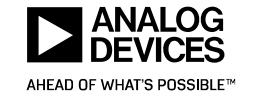

### **Open Source Firmware**

I

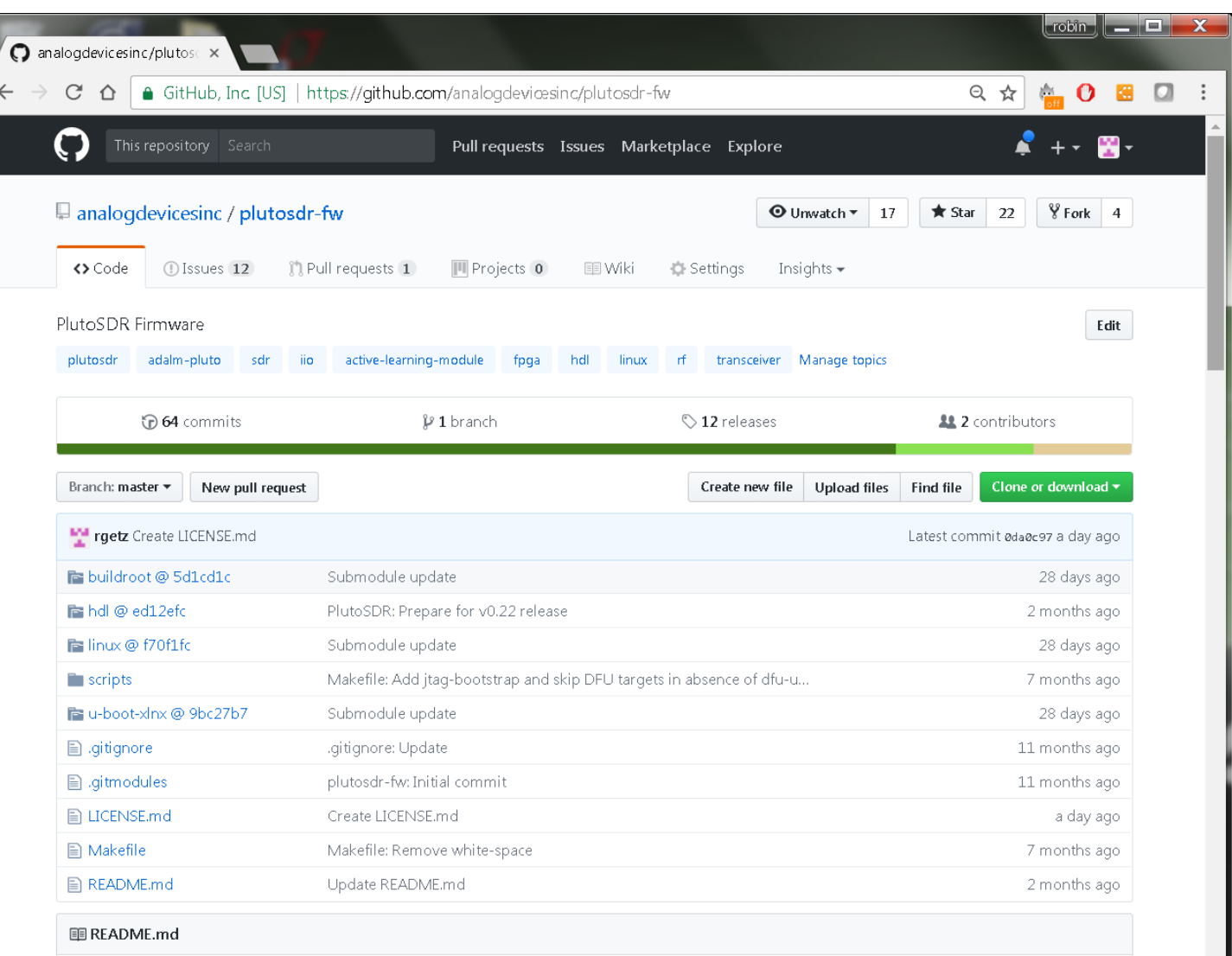

#### ► Build Instructions:

git clone --recursive https://github.com/analogdevicesinc/plutosdr-fw.git cd plutosdr-fw

export CROSS\_COMPILE=arm-xilinx-linux-gnueabi-

export PATH=\$PATH:/opt/Xilinx/SDK/2016.2/gnu/arm/lin/bin

export VIVADO\_SETTINGS=/opt/Xilinx/Vivado/2016.2/settings64.sh make

#### ► Results in

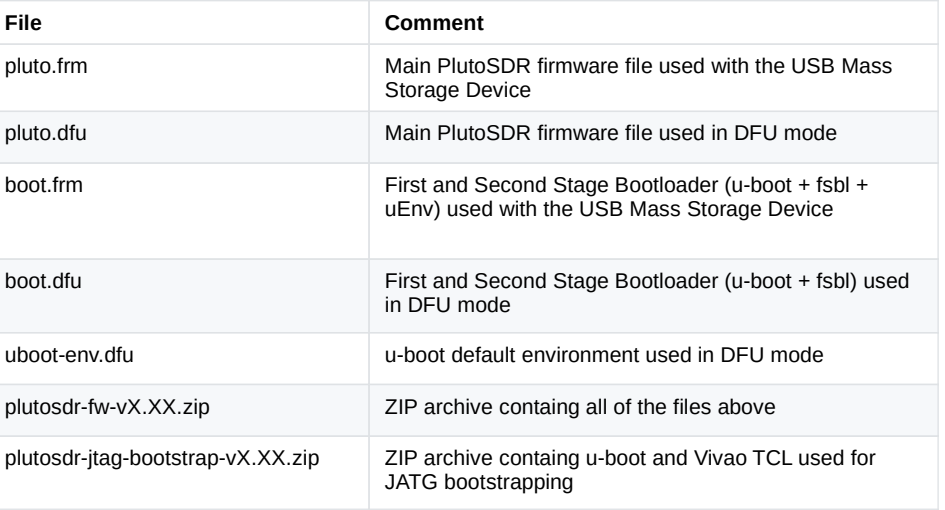

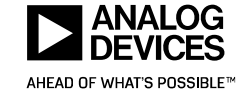

### **Building the firmware images**

- Download and install Xilinx FPGA Tools
	- Vivado HLx **2016.4: WebPACK** and Editions Linux Self Extracting Web Installer
	- During installation check under design tools **Software Development Kit (SDK)**
	- Under devices SoC make sure **Zynq-7000** is selected
	- Xilinx gcc tools are distributed as 32-bit binaries you may need to add 32-bit libs

michael@HAL9000:~/devel\$ **dpkg –add-architecture i386**  michael@HAL9000:~/devel\$ **apt-get update** michael@HAL9000:~/devel\$ **sudo apt-get install libc6:i386 libstdc++6:i386**

Install other build dependencies

michael@HAL9000:~/devel\$ **sudo apt-get install git build-essential fakeroot libncurses5-dev libssl-dev ccache** michael@HAL9000:~/devel\$ **sudo apt-get install dfu-util u-boot-tools device-tree-compiler libssl1.0-dev mtools**

#### Clone and build the Firmware image

michael@HAL9000:~/devel\$ **git clone --recursive https://github.com/analogdevicesinc/plutosdr-fw.git** michael@HAL9000:~/devel\$ **cd plutosdr-fw** michael@HAL9000:~/devel/plutosdr-fw\$ export CROSS COMPILE=arm-xilinx-linux-qnueabimichael@HAL9000:~/devel/plutosdr-fw\$ **export PATH=\$PATH:/opt/Xilinx/SDK/2016.4/gnu/arm/lin/bin** michael@HAL9000:~/devel/plutosdr-fw\$ **export VIVADO\_SETTINGS=/opt/Xilinx/Vivado/2016.4/settings64.sh** michael@HAL9000:~/devel/plutosdr-fw\$ **make**

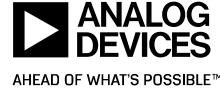

### **Customizing the PlutoSDR filesystem**

► Customize buildroot target packages

michael@HAL9000:~/devel/plutosdr-fw\$ **cd buildroot** michael@HAL9000:~/devel/plutosdr-fw/buildroot\$ **make menuconfig**  [michael@HAL9000:](mailto:michael@HAL9000)~/devel/plutosdr-fw/buildroot\$ **make savedefconfig** michael@HAL9000:~/devel/plutosdr-fw/buildroot\$ **cd ..** michael@HAL9000:~/devel/plutosdr-fw\$ **make**

#### ► Customize buildroot busybox tools

michael@HAL9000:~/devel/plutosdr-fw/buildroot\$ **make busybox-menuconfig** [michael@HAL9000:](mailto:michael@HAL9000)~/devel/plutosdr-fw/buildroot\$ **cp output/build/busybox-\*/.config board/pluto/busybox-\*.config** michael@HAL9000:~/devel/plutosdr-fw\$ **make**

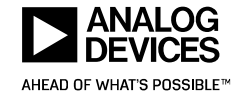

### **Customizing the PlutoSDR filesystem Adding files**

- ► For temporary modifications
	- Modify the target filesystem directly and then rebuild the image
- $\blacktriangleright$  For permanent additions
	- **Post-build scripts**
		- Are shell scripts called after Buildroot builds all the selected software, but before the rootfs images are assembled.

michael@HAL9000:~/devel/plutosdr-fw\$ **cp ~/foobar.sh buildroot/output/target/sbin/** michael@HAL9000:~/devel/plutosdr-fw\$ **make**

### ► **Filesystem overlays**

A tree of files that is copied directly over the target filesystem after it has been built.

```
michael@HAL9000:~/devel/plutosdr-fw$ cat buildroot/board/pluto/post-build.sh 
\lceil – snip –]
${INSTALL} -D -m 0644 ${BOARD_DIR}/input-event-daemon.conf ${TARGET_DIR}/etc/
[- \sin p - ]
```
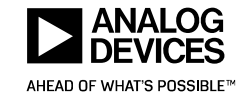

### **Cross-compiling external applications using sysroot**

► Along with each PlutoSDR firmware release we also provide the buildroot generated sysroot.

michael@HAL9000:~/devel\$ **wget https://github.com/analogdevicesinc/plutosdr-fw/releases/download/v0.27/sysroot-v0.27.tar.gz** [michael@HAL9000:](mailto:michael@HAL9000)~/devel\$ **tar xzvf sysroot-v0.27.tar.gz** michael@HAL9000:~/devel\$ **git clone https://github.com/PlutoSDR/dump1090.git**  michael@HAL9000:~/devel\$ **cd dump1090** michael@HAL9000:~/devel/dump1090\$ **CC=arm-xilinx-linux-gnueabi-gcc CFLAGS=--sysroot=../staging LDFLAGS=--sysroot=../staging make**

arm-xilinx-linux-gnueabi-gcc --sysroot=../staging -c dump1090.c arm-xilinx-linux-gnueabi-gcc --sysroot=../staging -c anet.c arm-xilinx-linux-gnueabi-gcc -g -o dump1090 dump1090.o anet.o --sysroot=../staging -liio -lpthread -lm -lad9361

michael@HAL9000:~/devel/dump1090\$ **scp dump1090 root@192.168.2.1:/sbin/**

► This allows you to later compile dynamically linked applications that can be executed on the PlutoSDR.

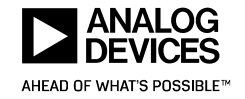

### **Cross platform**

#### ► Runs on Windows

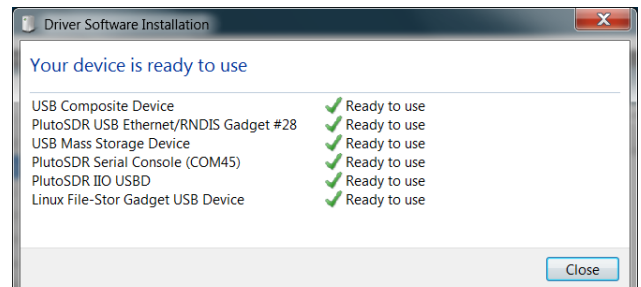

► Linux and OS-X

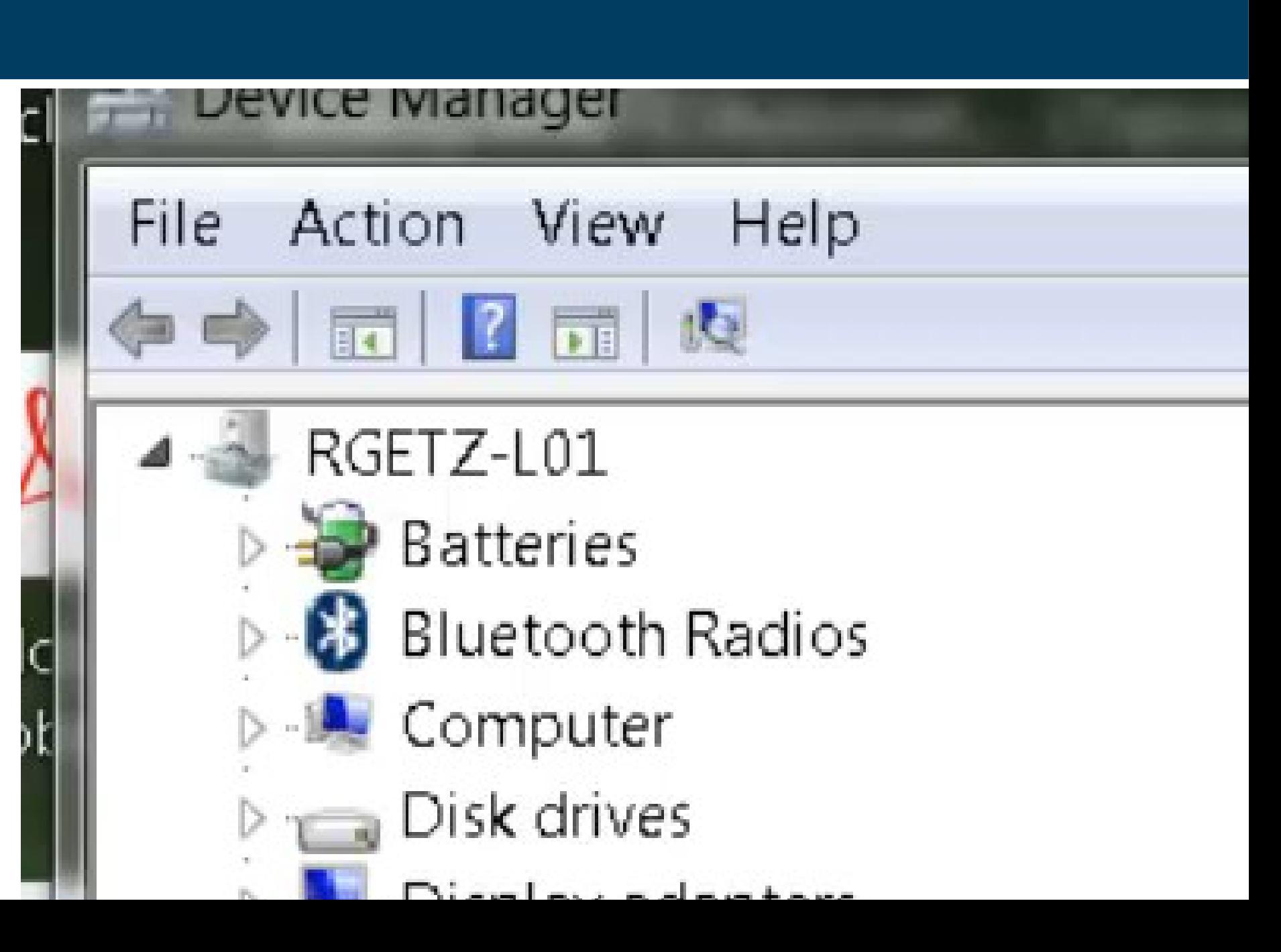

### **ADALM-PLUTO Docs – online now! https://wiki.analog.com/university/tools/pluto**

- ► Docs are on the wiki
- ► Made public mid Feb
- ► Needs more
	- if you want to help let us know

 $\text{relin} \mid \text{I} \text{ = } \text{I} \mid \text{ } \mathbb{X}$ ADALM-PLUTO Overview Q ☆ <u>☆</u> O 图 口 C △ | ● Secure | https://wiki.analog.com/university/tools/pluto ADALM-PLUTO Overview The ADALM-PLUTO Active Learning Module (PlutoSDR) is an easy to use tool available from Analog Devices Inc. (ADI) that can be used to introduce fundamentals of W Software Defined Radio (SDR) or W Radio Frequency (RF) or W Communications as advanced topics in electrical engineering in a self or instructor lead setting. The PlutoSDR allows students to better understand the real world RF around them, and is applicable for all students, at all levels, from all backgrounds. Early learning in a hands-on manner with the PlutoSDR will ensure a solid foundation for students to build on, as they **EXAMALOG** pursue science, technology, or engineering degrees. The PlutoSDR Active Learning Module is a tool that closes the relationships between theory and **ADALM-PLUTO** practical radio frequency activities to the user. It provides a personal portable lab that, when used with a host, can augment the learning that takes place in the classroom. A variety of software packages such as MATLAB or Simulink provides an innovative graphical user interface (GUI) allowing intuitive usage and minimizes the learning curve to enable students to learn faster, work smarter, and explore more. The ADALM-PLUTO Active Learning Module is a learning tool for everyone Based on the **D** AD9363, it offers one receive channel and one transmit channel that can be operated in full duplex, capable of generating or measuring RF analog signals from 325 to 3800 MHz, at up to 61.44 Mega Samples per Second (MSPS) with a 20 MHz bandwidth. The PlutoSDR is completely self contained, fits nicely in a shirt pocket or backpack, and is entirely USB powered with the default firmware. With support for OS X™, Windows™, and Linux™, it allows exploration and understanding of RF systems no matter where or when the user is. Please note, that at the moment - PlutoSDR is under development. You will need to have sufficient skills to perform basic PC operations such as unzipping files, installing software, moving and copying files and have the motivation to learn new software. You will also need to be patient as we add more of the missing documentation. If a link is orange - the docs are on the to-do list. As we all work together on things, we expect it to get better, and more user friendly. Thanks for your patience. If you have questions, or want to point something out - please ask on the @ Virtual Classroom. If you want to update something in the wiki - log in, and click the edit button. **Introduction**  $\overline{\mathbb{R}}$ 

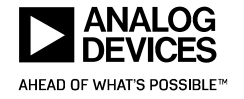

### **ADALM-PLUTO Support Model**

- ► Buy ADALM-PLUTO
- ► AD9363 Design Files
- ► AD9363 Datasheet
- ► Application and Drivers for Linux and No-OS
	- **EXECT:** Linux Linux Abstraction for Data Converters
- ► No-OS drivers
- ► HDL
- ► U-Boot
- ► buildroot
- ► Documentation
- ► PCB Schematics, Gerbers, BOM
- ► Online support via EngineerZone
	- Virtual Classroom (for ADALM-PLUTO)
	- Wideband RF Transceiver Community
	- **FPGA Reference Design Community**
	- **EXECT** Linux and Microcontroller Devices Drivers Comm.

wiki.analog.com ez.analog.com buy.analog.com • **digikey.com** • **mouser.com** • **arrow.com** github.com/analogdevicesinc www.analog.com

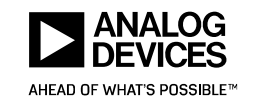

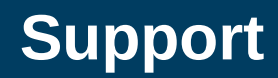

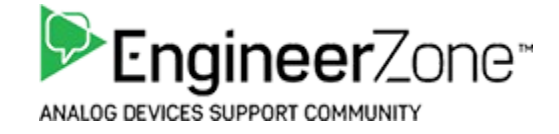

- <https://ez.analog.com/community/university-program>
	- **ADALM-PLUTO users**
- **<https://ez.analog.com/community/fpga>** 
	- **FPGA Developers**
- <https://ez.analog.com/community/linux-device-drivers/linux-software-drivers>
	- **In libiio users and developers**
	- **Driver users and developers**

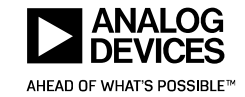

### **Stupid Tricks**

► Run scripts from USB drive (supported in default image)

- The Pluto will automount any USB mass storage device such as thumb drive or Hard Drives. The automounter will then look for some special file names:
	- runme  $\lceil 0-9 \rceil$ . sh which it will run as a shell script
	- runme  $\lceil 0-9 \rceil$  which it will run as a binary file.

#!/bin/sh

```
# the default directory the script runs in is /dev, so change to the drive
cd /media/sda1/
```
# create a file touch foobar

# change the RX LO to 2.4GHz iio\_attr -a -c ad9361-phy RX\_LO frequency 2400000000

```
ACTION=remove_all /lib/mdev/automounter.sh
```
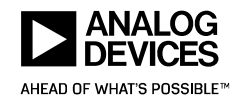

#### Default file:

```
#
# /etc/input-event-daemon.conf
#
[Global]
listen = /dev/input/event0
[Keys]
BTN_0 = ACTION=remove_all /lib/mdev/automounter.sh
```
Replace it with one from USB drive, which plays back pre-recorded files, record waveforms, or runs custom application, and then restart input-event-daemon

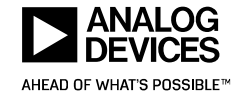

#### #!/bin/sh

```
# the default directory the script runs in is /dev, so change to the drive
cd /media/sda1/
# create a file
touch foobar.txt
echo default-on > /sys/class/leds/led0:green/trigger >> foobar.txt
# Set the LO up
/usr/bin/iio_attr -a -c ad9361-phy TX_LO frequency 908460000 >> foobar.txt
# Set the Sample frequency up, tone will appear at sampling_frequency/32
/usr/bin/iio_attr -a -c -o ad9361-phy voltage0 sampling_frequency 32000000 >> foobar.txt
# Turn the attenuation down
/usr/bin/iio_attr -a -c -o ad9361-phy voltage0 hardwaregain 0 >> foobar.txt
# https://wiki.analog.com/resources/tools-software/linux-drivers/iio-transceiver/ad9361#bist_tone
# Inject 0dBFS tone at Fsample/32 into TX (all channels enabled)
/usr/bin/iio attr -a -D ad9361-phy bist tone "1 0 0 0" >> foobar.txt
```
cd /root

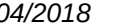

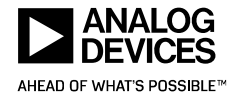

#### Company web site:

This Handheld Selectable 8 band All Cell Phone Signal Jammer & WiFi GPS L1 All in one Jammer High-capacity (USA Version) suit for USA, against 4G LTE networks 3G GSM cellphone signals, and blocking WIFIand GPS L1.And it great use for office, school,home to blocks internet browse,cellphone conversation and GPS signal, one device to coverage all 4G 3G GSM WIFI GPS frequencies,no need any other device to suppress wireless signal in your office,home,school.

#### FCC web site:

The use of "cell jammers" or similar devices designed to intentionally block, jam, or interfere with authorized radio communications (signal blockers, GPS jammers, or text stoppers, etc.) is a violation of federal law. Also, it is unlawful to advertise, sell, distribute, or otherwise market these devices to consumers in the United States. These devices pose serious risks to critical public safety communications, and can prevent you and others from making 9-1-1 and other emergency calls. Jammers can also interfere with law enforcement communications. Operation of a jammer in the United States may subject you to substantial monetary penalties, seizure of the unlawful equipment, and criminal sanctions including imprisonment.

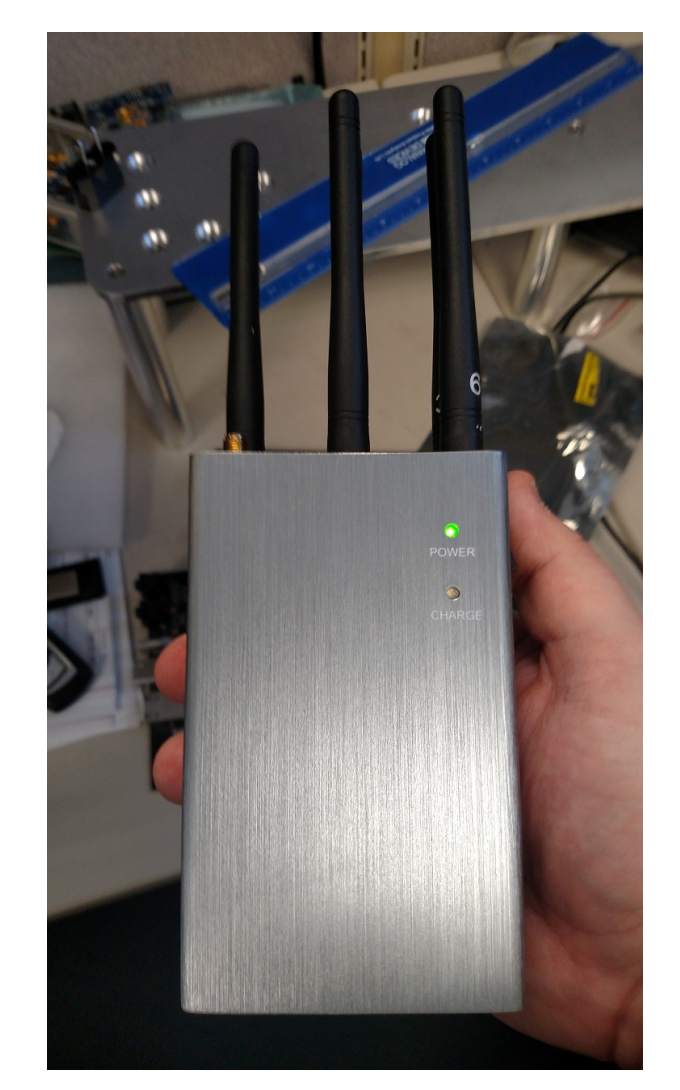

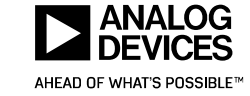

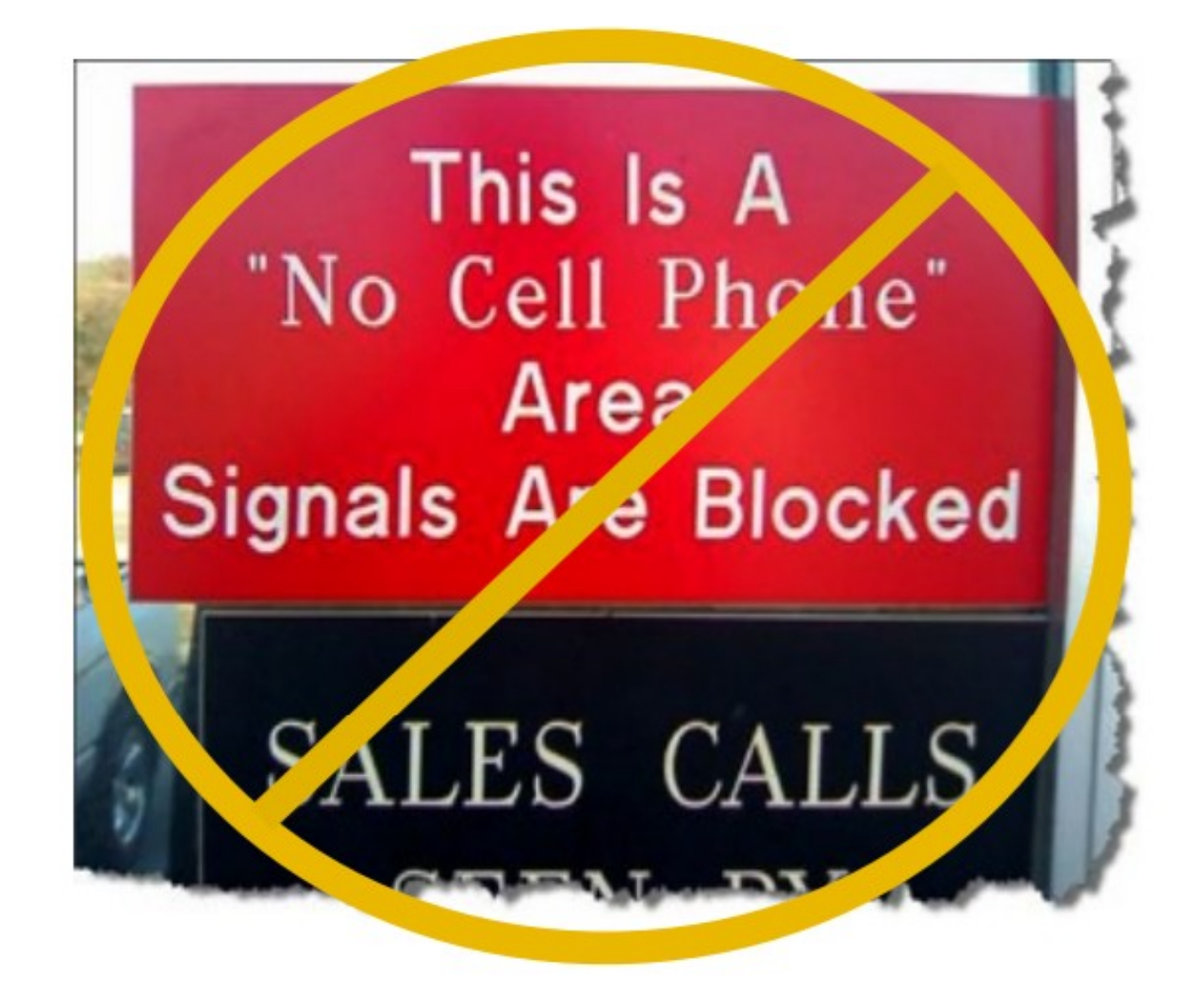

# **JAMMING CELL PHONES AND GPS EQUIPMENT IS AGAINST THE LAW!**

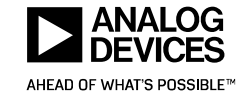

### **Record files in the cell phone bands to look for CW**

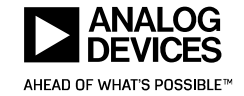

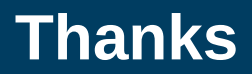

► Questions?

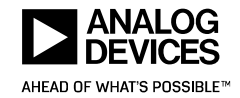